# Instrukcja obsługi ComfoSense C

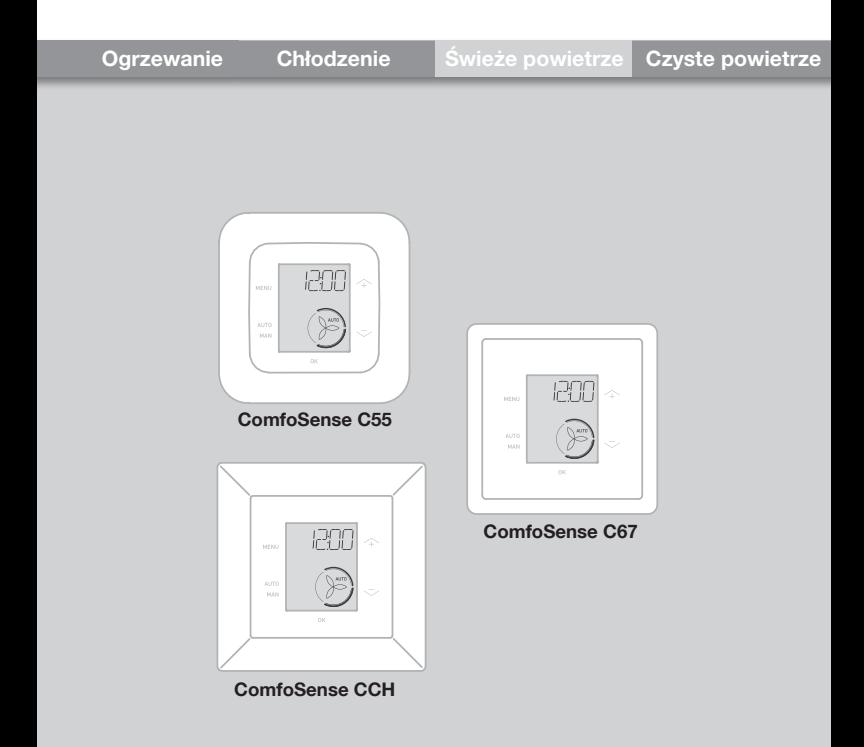

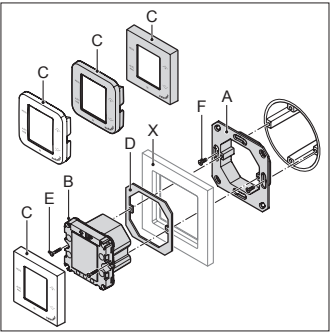

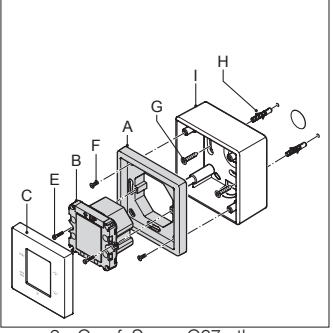

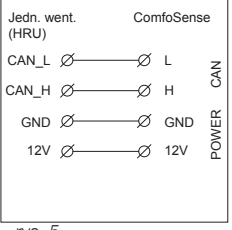

rys. 5

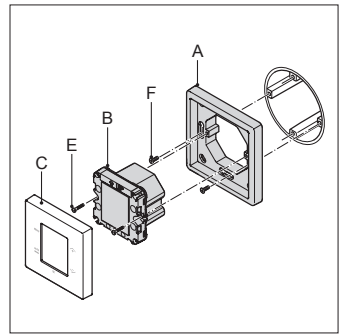

rys. 1 - ComfoSense C55 rys. 2 - ComfoSense C67

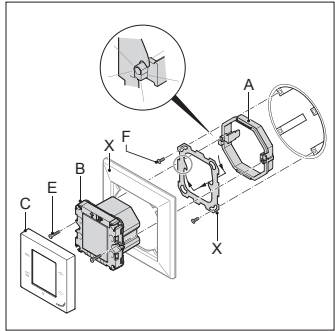

rys. 3 - ComfoSense C67mtb rys. 4 - ComfoSense CCH

# Spis treści

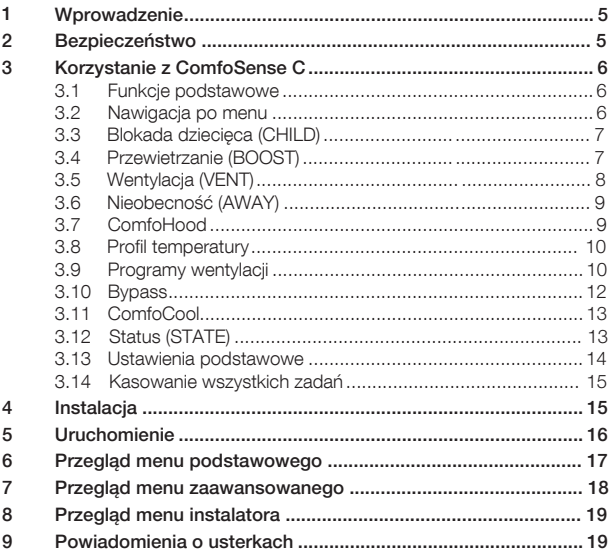

#### Wszystkie prawa zastrzeżone

Niniejszy dokument został opracowany z najwyższą starannością. Wydawca nie ponosi jednak odpowiedzialności za jakiekolwiek szkody powstałe w wyniku brakujących lub błędnych informacji w niniejszej instrukcji. W przypadku sporów wiążąca jest wersja niniejszej instrukcji napisana w języku angielskim.

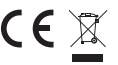

Firma Zehnder niniejszym oświadcza, że to urządzenie ComfoSense C jest zgodne z<br>1∕ zasadniczymi wymaganiami oraz innymi stosownymi postanowieniami Dyrektywy 1999/5/<br><sub>N</sub> WE.

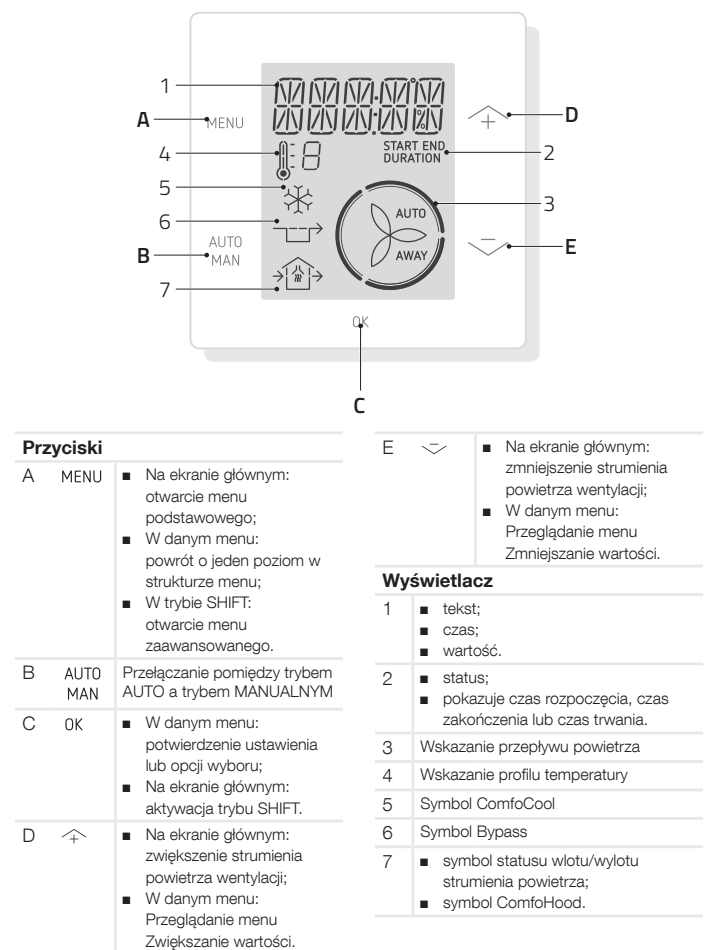

# 1 Wprowadzenie

ComfoSense C (w dalszej części "urządzenie") to urządzenie sterujące do. jednostek wentylacyjnych w budynkach mieszkalnych (dalej "jednostka wentylacyjna"). Urządzenie może być. używane z systemami ComfoAir Q, Comfort-Vent Q, AERISnext. Urządzenie jest przeznaczone do następujących celów:

- 1. ustawienie programu wentylacji dla jednostki wentylacyjnej (auto);
- 2. ustawienie strumienia powietrza wentylacji dla jednostki wentylacyjnej (recznie);
- 3. ustawienie innych tymczasowych lub stałych ustawień jednostki wentylacyjnej.

Istnieją 3 różne warianty urządzenia (jak pokazano na stronie tytułowej): ComfoSense CCH, C55, C67. Dzięki tym 3 wariantom urządzenie można wbudować w prawie każdą standardową ramę. Ponadto model ComfoSense C67 jest również dostępny z obudową do montażu naściennego.

#### Korzystanie z urządzenia

Z urządzenia można korzystać wyłącznie wtedy, gdy jest prawidłowo zainstalowane, zgodnie z instrukcjami i wytycznymi zawartymi w instrukcji obsługi. Urządzenie nie może być używane przez:

- dzieci w wieku poniżej 8 lat;
- osoby o ograniczonych zdolnościach fizycznych;
- osoby o ograniczonych zdolnościach sensorycznych;
- osoby o ograniczonych zdolnościach psychicznych;
- osoby nieposiadające doświadczenia i wiedzy.

Dzieciom nie wolno bawić się urządzeniem.

Czyszczenia i czynności konserwacyjnych nie mogą wykonywać dzieci pozostające bez nadzoru.

### Gwarancia

Producent udziela gwarancii na okres 24 miesięcy od daty pierwszego uruchomienia, do maksymalnie 30 miesięcy od daty produkcji urządzenia. Gwarancja traci ważność, jeśli:

- instalacja nie została przeprowadzona zgodnie z obowiązującymi przepisami;
- usterki wystąpiły na skutek nieprawidłowego podłączenia, nieumiejętnego użytkowania lub zanieczyszczenia urządzenia;
- używane są części, które nie zostały dostarczone przez producenta lub wykonywane są naprawy przez osoby nieupoważnione.

Koszty demontażu i montażu przeprowadzanego na miejscu nie są objęte warunkami gwarancji. Dotyczy to również normalnego zużycia. Producent zachowuje prawo do zmiany konstrukcji i/lub konfiguracji swoich produktów w dowolnym czasie bez obowiązku modyfikacji wcześniej dostarczonych produktów.

# 2 Bezpieczeństwo

Należy zawsze przestrzegać przepisów bezpieczeństwa zamieszczonych w niniejszym dokumencie. Nieprzestrzeganie przepisów bezpieczeństwa, ostrzeżeń, uwag i instrukcji zawartych w niniejszym dokumencie może spowodować obrażenia ciała lub uszkodzenie urządzenia.

Przed otwarciem obudowy urządzenia

należy odłączyć jednostkę wentylacyjną od zasilania głównego.

#### Pytania

Wszelkie pytania należy kierować do dostawcy. Z tyłu niniejszego dokumentu znajduje się lista zawierająca dane kontaktowe głównych dostawców.

# 3 Korzystanie z ComfoSense C

## 3.1 Funkcje podstawowe

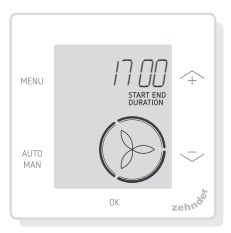

Na ekranie głównym można wykonać następujące czynności:

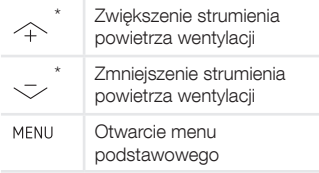

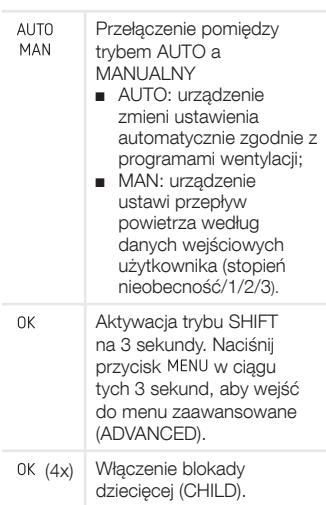

Kiedy tryb AUTO jest aktywny, wszelkie dokonane ustawienia zostaną zastąpione przez następny krok programu wentylacji. Jeśli nie ustawiono żadnego programu wentylacji, wprowadzone ustawienie będzie aktywne przez dwie godziny. Kiedy zegar jest aktywny, należy potwierdzić za pomocą przycisku 0K . Zegar zostanie wyłączony.

## 3.2 Nawigacja po menu

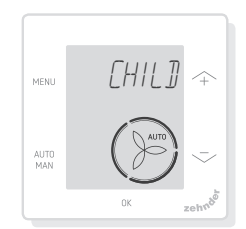

Poniższa tabela przedstawia elementy nawigacji dla menu podstawowego i zaawansowanego.

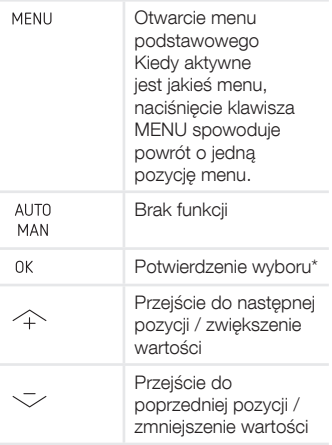

Kiedy zostaje zapisane ustawienie, urządzenie automatycznie zamyka menu i powraca do ekranu głównego.

## 3.3 Blokada dziecięca (CHILD)

Przyciski można zablokować, aby zapobiec przypadkowym zmianom ustawień.

#### Włączenie blokady dziecięcei

Na ekranie głównym naciśnij przycisk 0K 4 razy pod rząd. Tekst CHILD LOCK jest widoczny na ekranie głównym. Po naciśnięciu dowolnego przycisku tekst CHILD LOCK jest widoczny na ekranie głównym. Wszystkie ustawione programy są wykonywane zgodnie z programem wentylacji.

#### Wyłączenie blokady dziecięcej

Na ekranie głównym naciśnij przycisk 0K 4 razy pod rząd. Tekst CHILD LOCK znika z ekranu głównego. Wszystkie przyciski zostają odblokowane.

## 3.4 Przewietrzanie (BOOST)

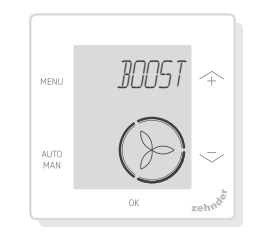

Strumień powietrza wentylacji można ustawić na maksymalną wartość (przewietrzanie) przez określony czas. Może to być przydatne, kiedy potrzebna jest dodatkowa wentylacja na krótki czas.

- TIMER: urządzenie ustawi maksymalny przepływ powietrza przez określony czas;
- OFF: urządzenie powróci do normalnego przepływu powietrza.

#### Włączenie przewietrzania

- 1. Naciśnij przycisk MENU. Wyświetlacz pokazuje komunikat przewietrzanie (BOOST).
- 2. Naciśnij przycisk 0K. Wyświetlacz pokazuje komunikat zegar (TIMER).
- 3. Naciśnij przycisk 0K. Miga wskaźnik czasu trwania.
- 4. Naciśnij przycisk  $\frown$ , aby wybrać czas trwania przewietrzania.
- 5. Naciśnij przycisk 0K, aby potwierdzić. Wyświetlacz pokazuje komunikat zapisano (SAVED). Pozostały czas jest widoczny na ekranie głównym, jeśli mieści się on w zakresie 2 godzin od końca.

#### Wyłączenie przewietrzania

Przewietrzanie wyłączy się automatycznie po upływie ustawionego czasu.

Aby wyłączyć przewietrzanie bezpośrednio na ekranie głównym:

- 1. Naciśnij przycisk  $\sim$  lub  $\sim$ . Wyświetlacz pokazuje komunikat naciśnij OK aby zatrzymać zegar (PRESS OK TO STOP TIMER).
- 2. Naciśnij przycisk 0K. Wyświetlacz pokazuje komunikat zegar zakończony (TIMER ENDED).

#### Lub

- 1. Naciśnij przycisk MENU. Wyświetlacz pokazuje komunikat przewietrzanie (BOOST).
- 2. Naciśnij przycisk 0K. Wyświetlacz pokazuje komunikat wyłączenia (OFF).
- 3. Naciśnij przycisk 0K, aby potwierdzić. Wyświetlacz pokazuje komunikat zapisano (SAVED).

## 3.5 Wentylacja (VENT)

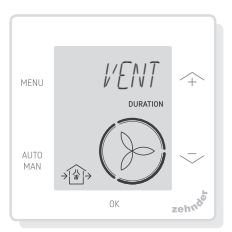

Wentylator nawiewny  $\cap$  (IN) lub wywiewny (B (OUT) jednostki wentylacyjnej można wyłączyć ręcznie, aby kontrolować cyrkulację powietrza. Na przykład, aby nie dopuścić do przedostawania się nieprzyjemnych zapachów z zewnątrz. Należy pamiętać, że wyłączenie wentylatora tymczasowo unieruchomi zrównoważony system wentylacji pomieszczeń.

■ oba (BOTH): urządzenie uruchomi wentylator zarówno nawiewny, jak i wywiewny; (ustawienie domyślne)

- IN: urządzenie zatrzyma wentylator wywiewny na ustawiony czas;
- OUT: urządzenie zatrzyma wentylator nawiewny na ustawiony czas (jeśli dostępne).

#### Wyłączenie wentylatora nawiewnego lub wywiewnego

- 1. Naciśnij przycisk MENU. Wyświetlacz pokazuje komunikat przewietrzanie (BOOST).
- 2. Naciśnij przycisk  $\sim$  lub  $-$ , aby wybrać opcję VENT.
- 3. Naciśnij przycisk 0K.
- 4. Naciśnij przycisk  $\sim$  lub  $-$ , aby wybrać opcję OUT lub IN.
- 5. Naciśnij przycisk 0K, aby potwierdzić. Miga wskaźnik czasu trwania.
- 6. Naciśnij przycisk  $\sim$  lub  $-$ , aby wybrać czas trwania.
- 7. Naciśnij przycisk 0K, aby potwierdzić. Wyświetlacz pokazuje komunikat zapisano (SAVED). Menu automatycznie zamyka się. W zależności od wybranej opcji symbol  $\oplus$  (OUT) lub  $\oplus$  (IN) jest widoczny na ekranie głównym.

#### Aby bezpośrednio włączyć oba wentylatory ponownie

- 1. Naciśnij przycisk MENU. Wyświetlacz pokazuje komunikat przewietrzanie (BOOST).
- 2. Naciśnij przycisk  $\sim$  lub  $\sim$ , aby wybrać opcję VENT.
- 3. Naciśnij przycisk 0K, aby potwierdzić.
- 4. Naciśnij przycisk  $\sim$  lub  $\sim$ , aby wybrać opcję oba (BOTH).
- 5. Naciśnij przycisk 0K, aby potwierdzić. Wyświetlacz pokazuje komunikat zapisano (SAVED). Menu automatycznie zamyka się. Symbol  $\curvearrowleft$  (BOTH) jest widoczny na ekranie głównym.

## 3.6 Nieobecność (AWAY)

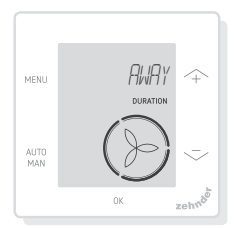

Funkcia ta przełącza wentylącie na najniższą prędkość przez ustawiony czas.

### Włączenie trybu Nieobecność

- 1. Naciśnij przycisk MENU. Wyświetlacz pokazuje komunikat przewietrzanie (BOOST).
- 2. Naciśnij przycisk  $\curvearrowright$  lub  $\curvearrowright$ , aby wybrać opcję nieobecność (AWAY).
- 3. Naciśnij przycisk 0K. Wyświetlacz pokazuje komunikat wył. (OFF).
- 4. Naciśnij przycisk  $\sim$  lub  $-$ , aby wybrać opcje do (UNTIL).
- 5. Naciśnij przycisk 0K. Miga wskaźnik roku.
- 6. Naciśnij przycisk  $\rightsquigarrow$  lub  $\rightsquigarrow$ , aby wybrać rok.
- 7. Naciśnij przycisk 0K, aby potwierdzić. Miga wskaźnik miesiąca.
- 8. Naciśnij przycisk  $\sim$  lub  $\sim$ , aby wybrać miesiąc.
- 9. Naciśnij przycisk 0K, aby potwierdzić. Miga wskaźnik dnia.
- 10. Naciśnij przycisk  $\sim$  lub  $-$ , aby wybrać dzień.
- 11. Naciśnij przycisk 0K, aby potwierdzić. Miga wskaźnik godzin.
- 12. Naciśnij przycisk  $\sim$  lub  $\sim$ , aby wybrać godzinę.
- 13. Naciśnij przycisk 0K, aby potwierdzić. Miga wskaźnik minut.
- 14. Naciśnij przycisk  $\sim$  lub  $\sim$ , aby wybrać minuty.
- 15. Naciśnij przycisk 0K, aby potwierdzić. Wyświetlacz pokazuje komunikat zapisano (SAVED). Komunikat nieobecność (AWAY) jest widoczny na ekranie głównym.

### Wyłączenie trybu Nieobecność

Tryb Nieobecność wyłączy się automatycznie po upływie ustawionego czasu.

Aby bezpośrednio wyłączyć tryb Nieobecność:

- 1. Naciśnij przycisk  $\sim$  lub  $\sim$ . Wyświetlacz pokazuje komunikat OK aby zatrzymać zegar (OK TO STOP TIMER).
- 2. Naciśnij przycisk 0K, aby potwierdzić. Wyświetlacz pokazuje komunikat zegar zakończony (TIMER ENDED).

Lub

- 1. Naciśnij przycisk MENU. Wyświetlacz pokazuje komunikat przewietrzanie (BOOST).
- 2. Naciśnij przycisk  $\sim$  lub  $-$ , aby wybrać opcję nieobecność (AWAY).
- 3. Naciśnij przycisk 0K. Wyświetlacz pokazuje komunikat wył. (OFF).
- 4. Naciśnij przycisk 0K, aby potwierdzić. Wyświetlacz pokazuje komunikat zapisano (SAVED).

## 3.7 ComfoHood

..............(opcjonalnie, jeśli podłączono do jednostki wentylacyjnej)

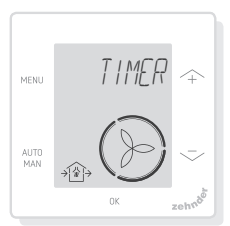

Funkcja ta jest widoczna tylko wtedy, jeśli moduł ComfoHood (okap kuchenny z czujnikiem) jest podłączony.

### Włączenie modułu ComfoHood

- 1. Naciśnii przycisk MENU. Wyświetlacz pokazuje komunikat przewietrzanie (BOOST).
- 2. Naciśnij przycisk  $\sim$  lub  $-$ , aby wybrać opcję okap (HOOD).
- 3. Naciśnij przycisk 0K. Wyświetlacz pokazuje komunikat zegar (TIMER).
- 4. Naciśnij przycisk 0K, aby potwierdzić.
- 5. Naciśnij przycisk  $\sim$  lub  $\sim$ , aby wybrać czas trwania.
- 6. Naciśnij przycisk 0K, aby potwierdzić. Wyświetlacz pokazuje komunikat zapisano (SAVED). Tekst okap (HOOD) jest widoczny na ekranie głównym.

Pozostały czas jest widoczny na ekranie głównym, jeśli mieści się on w zakresie 2 godzin od końca.

### Wyłączenie modułu ComfoHood

Zegar okapu wyłączy się automatycznie po upływie ustawionego czasu. Aby bezpośrednio wyłączyć zegar ComfoHood:

- 1. Naciśnij przycisk  $\sim$  lub  $-$ . Wyświetlacz pokazuje komunikat , aby zatrzymać zegar (OK TO STOP TIMER).
- 2. Naciśnij przycisk 0K, aby potwierdzić. Wyświetlacz pokazuje komunikat zegar zakończony (TIMER ENDED).

### Lub

- 1. Naciśnij przycisk MENU. Wyświetlacz pokazuje komunikat przewietrzanie (BOOST).
- 2. Naciśnij przycisk  $\sim$  lub  $\sim$ , aby wybrać opcję okap (HOOD).
- 3. Naciśnii przycisk 0K, Wyświetlacz

pokazuje komunikat wył. (OFF).

4. Naciśnij przycisk <sup>OK</sup>, aby potwierdzić. Wyświetlacz pokazuje komunikat zapisano (SAVED).

## 3.8 Profil temperatury

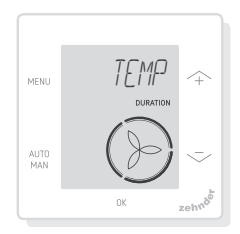

Ustawiony profil temperatury wpływa na ilość odzyskiwanego ciepła przez jednostkę wentylacyjną.

- ciepły (WARM): ustaw, jeśli wolisz ogólnie wyższą temperaturę w pomieszczeniu;
- normalny (NORMAL): ustaw, jeśli wolisz średnią temperaturę w pomieszczeniu; (ustawienie domyślne)
- chłodny (COOL): ustaw, jeśli wolisz ogólnie niższą temperaturę w pomieszczeniu.
- 1. Naciśnij przycisk MENU. Wyświetlacz pokazuje komunikat przewietrzanie (BOOST).
- 2. Naciśnij przycisk  $\sim$  lub  $\sim$ , aby wybrać opcję TEMP.
- 3. Naciśnij przycisk 0K.
- 4. Naciśnij przycisk  $\sim$  lub  $\sim$ , aby wybrać opcję NORMAL, COOL lub WARM.
- 5. Naciśnij przycisk 0K, aby potwierdzić. Wyświetlacz pokazuje komunikat zapisano (SAVED).

## 3.9 Programy wentylacji

Poniżej przedstawiono przykładowy program wentylacji:

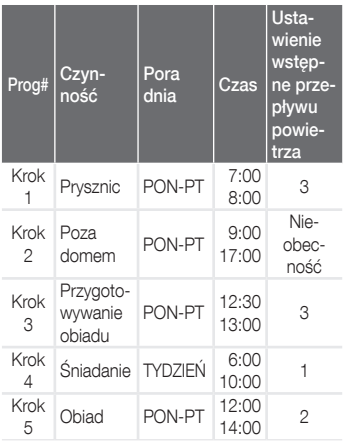

Kroki programu wentylacji mogą na siebie zachodzić. Najkrótszy krok programu wentylacji będzie zawsze głównym krokiem programu wentylacji i zastąpi jakikolwiek dłuższy krok programu wentylacji.

Krok programu wentylacji z najmniejszą liczbą dni będzie głównym krokiem programu wentylacji.

#### Tworzenie programu wentylacji

Procedura dodawania kroków do programu wentylacji jest taka sama dla wszystkich programów wentylacji. Niniejsza procedura służy jako wytyczna do tworzenia programu wentylacji:

- 1. Naciśnij przycisk MENU. Wyświetlacz pokazuje komunikat przewietrzanie (BOOST).
- 2. Naciśnij przycisk  $\sim$  lub  $\sim$ , aby wybrać żądany program wentylacji; wyświetlacz pokazuje komunikat program wentylacji (SCHED):
- umożliwia zaprogramowanie przepływu powietrza wentylacii:
- 米 umożliwia zaprogramowanie funkcji ComfoCool\*. (\* opcjonalnie, jeśli podłączono do jednostki wentylacyjnej).
- 3. Naciśnij przycisk 0K.
- 4. Wybierz opcję edytuj (EDIT), a następnie naciśnij przycisk 0K.
- 5. Naciśnij przycisk  $\wedge$  lub  $\rightarrow$ , aby wybrać wymagane dni:
	- WEEKLY, codziennie;
	- MON-FRI, dni robocze;
	- SA–SUN, weekendy;
	- MONDAY, jeden dzień;
	- ...;
	- ...;
	- SUNDAY.
- 6. Naciśnij przycisk OK; wyświetlacz pokazuje komunikat START.
- 7. Naciśnij przycisk  $\sim$  lub  $\rightarrow$ , aby wybrać wymagany czas początkowy (godziny).
- 8. Naciśnij przycisk 0K, aby potwierdzić.
- 9. Naciśnij przycisk  $\sim$  lub  $\sim$ , aby wybrać wymagany czas początkowy (minuty).
- 10. Naciśnij przycisk 0K, aby potwierdzić; wyświetlacz pokazuje komunikat koniec (END).
- 11. Naciśnij przycisk  $\sim$  lub  $\sim$ , aby wybrać wymagany czas końcowy (godziny).
- 12. Naciśnij przycisk 0K, aby potwierdzić.
- 13. Naciśnij przycisk  $\curvearrowright$  lub  $\searrow$ , aby wybrać wymagany czas końcowy (minuty).
- 14. Naciśnij przycisk 0K, aby

potwierdzić.

- 15. Naciśnij przycisk  $\sim$  lub  $-$ , aby wybrać wymagane ustawienie funkcji.
- 16. Naciśnii przycisk OK, aby potwierdzić. Wyświetlacz pokazuje komunikat zapisano (SAVED).
- 17. Wyświetlacz powraca do programatora kroków. Jeśli to konieczne, dodaj kroki za pomocą takiej samej procedury.

#### Usuwanie programu wentylacji lub kroku

Ta funkcja służy do usuwania całego programu wentylacji lub pojedynczego kroku z programu wentylacji. Aby usunąć wszystkie programy wentylacji naraz, należy użyć funkcji kasuj (RESET).

- 1. Naciśnij przycisk  $\sim$  lub  $\sim$ , aby wybrać żądany program wentylacji; wyświetlacz pokazuje komunikat program wentylacji (SCHED):
	- $\overline{\bullet}$  SCHED +  $\overline{\circ}$ umożliwia zaprogramowanie przepływu powietrza wentylacji;
	- SCHED + 米 umożliwia zaprogramowanie funkcji ComfoCool.
- 2. Naciśnij przycisk 0K.
- 3. Wybierz opcję usuń (DEL), a następnie naciśnij przycisk 0K.
- 4. Naciśnij przycisk  $\sim$  lub  $\sim$ , aby wybrać krok do usunięcia.
	- usuwa wszystkie kroki w programie wentylacji; 1...2 usuwa wybrany krok z programu wentylacji.
- 5. Naciśnij przycisk 0K, aby potwierdzić.

## 3.10 Bypass

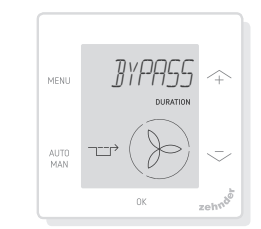

Do ustawiania sterowania odzyskiem ciepła na określony czas.

- AUTO: urządzenie będzie sterowało odzyskiem ciepła automatycznie; (ustawienie domyślne)
- wył. (OFF): urządzenie zwiększy sterowanie odzyskiem ciepła do maksimum;
- otwarty (OPEN): urządzenie zmniejszy sterowanie odzyskiem ciepła do minimum (jeśli to możliwe, powietrze z zewnątrz jest nawiewane bezpośrednio do mieszkania).
- 1. Naciśnij przycisk MENU. Wyświetlacz pokazuje komunikat przewietrzanie (BOOST).
- 2. Naciśnij przycisk  $\sim$  lub  $-$ , aby wybrać opcję BYPASS.
- 3. Naciśnij przycisk 0K.
- 4. Naciśnij przycisk  $\sim$  lub  $\sim$ , aby wybrać opcję OFF lub OPEN.
- 5. Naciśnij przycisk 0K, aby potwierdzić. Miga wskaźnik czasu trwania.
- 6. Naciśnij przycisk  $\sim$  lub  $\sim$ , aby wybrać czas trwania.
- 7. Naciśnij przycisk <sup>0K</sup>, aby potwierdzić. Wyświetlacz pokazuje komunikat zapisano (SAVED). Menu automatycznie zamyka się.

### Aby bezpośrednio wyłączyć zegar:

- 1. Naciśnij przycisk MENU. Wyświetlacz pokazuje komunikat przewietrzanie (BOOST).
- 2. Naciśnij przycisk  $\sim$  lub  $-$ , aby wybrać opcję BYPASS.
- 3. Naciśnij przycisk 0K, aby potwierdzić.
- 4. Naciśnij przycisk  $\sim$  lub  $-$ , aby wybrać opcję AUTO.
- 5. Naciśnij przycisk <sup>0K</sup>, aby potwierdzić. Wyświetlacz pokazuje komunikat zapisano (SAVED). Menu automatycznie zamyka się.

## 3.11 ComfoCool

..............(opcjonalnie, jeśli podłączono do jednostki wentylacyjnej)

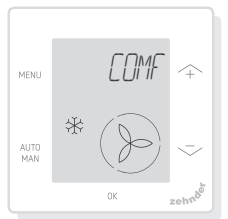

Do zatrzymania ComfoCool na określony czas.

- AUTO: urządzenie będzie sterowało ComfoCool automatycznie; (ustawienie domyślne)
- wył. (OFF): urządzenie zatrzyma pracę ComfoCool na ustawiony czas trwania;
- 1. Naciśnij przycisk MENU. Wyświetlacz pokazuje komunikat przewietrzanie (BOOST).
- 2. Naciśnij przycisk  $\sim$  lub  $-$ , aby wybrać opcję COMFOCOOL.
- 3. Naciśnij przycisk 0K.
- 4. Naciśnij przycisk  $\land$  lub  $\sim$ , aby wybrać opcję wył. (OFF).
- 5. Naciśnij przycisk 0K, aby potwierdzić. Miga wskaźnik czasu trwania.
- 6. Naciśnij przycisk  $\sim$  lub  $\sim$ , aby wybrać czas trwania.
- 7. Naciśnii przycisk OK, aby potwierdzić. Wyświetlacz pokazuje komunikat zapisano (SAVED). Menu automatycznie zamyka się.

### Aby bezpośrednio wyłączyć zegar:

- 1. Naciśnij przycisk MENU. Wyświetlacz pokazuje komunikat przewietrzanie (BOOST).
- 2. Naciśnij przycisk  $\sim$  lub  $-$ , aby wybrać opcję COMFOCOOL.
- 3. Naciśnij przycisk 0K.
- 4. Naciśnij przycisk  $\sim$  lub  $-$ , aby wybrać opcję AUTO.
- 5. Naciśnij przycisk 0K, aby potwierdzić. Wyświetlacz pokazuje komunikat zapisano (SAVED). Menu automatycznie zamyka się.

## 3.12 Status (STATE)

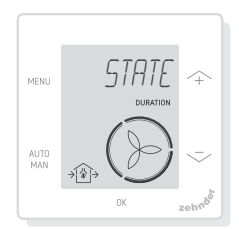

Otwarcie menu Status.

Funkcja ta pozwala wyświetlić aktualne ustawienia lub programy wentylacji:

- filtry (FILTER),, do wyświetlania w ciągu ilu dni należy wymienić filtry;
- błędy (ERROR), pokazuje ostatni kod błędu;
- program wentylacji (SCHEDULE VENT);
- program ComfoCool (SCHEDULE COMFOCOOL)\*;
- przewietrzanie (BOOST);
- nieobecność (AWAY);
- okap (HOOD)\*.
- .......\*..Opcjonalnie, jeśli podłączono do jednostki wentylacyjnej
- 1. Naciśnij przycisk MENU. Wyświetlacz pokazuje komunikat przewietrzanie (BOOST).
- 2. Naciśnij przycisk  $\sim$  lub  $\sim$ , aby wybrać opcję status (STATE).
- 3. Naciśnij przycisk 0K, aby otworzyć menu Status.
- 4. Naciśnij przycisk  $\sim$  lub  $\sim$ , aby wybrać jedną z opcji powyżej.
- 5. Naciśnij przycisk 0K, aby potwierdzić.

## 3.13 Ustawienia podstawowe

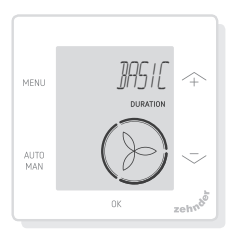

### Zmiana języka menu

- 1. Naciśnij przycisk MENU. Wyświetlacz pokazuje komunikat przewietrzanie (BOOST).
- 2. Naciśnij przycisk  $\sim$  lub  $\sim$ , aby wybrać opcję podstawowe (BASIC).
- 3. Naciśnij przycisk 0K. Wyświetlacz pokazuje komunikat język (LANGUAGE).
- 4. Naciśnij przycisk 0K. Wyświetlacz pokazuje komunikat ENG.
- 5. Naciśnij przycisk  $\sim$  lub  $\sim$ , aby wybrać język.
- 6. Naciśnij przycisk 0K, aby potwierdzić. Wyświetlacz pokazuje komunikat OK aby potwierdzić (OK TO CONFIRM), Menu aby anulować (MENU TO CANCEL)
- 7. Naciśnij przycisk 0K, aby potwierdzić.

#### Włączenie/wyłączenie wyświetlania czasu na ekranie głównym

- 1. Naciśnij przycisk MENU. Wyświetlacz pokazuje komunikat przewietrzanie (BOOST).
- 2. Naciśnij przycisk  $\curvearrowright$  lub  $\curvearrowright$ , aby wybrać opcję podstawowe (BASIC).
- 3. Naciśnij przycisk 0K. Wyświetlacz pokazuje komunikat język (LANGUAGE).
- 4. Naciśnij przycisk  $\sim$  lub  $\sim$ , aby wybrać opcję czas (TIME).
- 5. Naciśnij przycisk OK. Wyświetlacz pokazuje komunikat wł. (ON). Naciśnij przycisk  $\sim$  lub  $-$ , aby wybrać opcję wł. (ON) lub wył. (OFF).
- 6. Naciśnij przycisk 0K, aby potwierdzić. Wyświetlacz pokazuje komunikat zapisano (SAVED).

### Zmiana daty i czasu

- 1. Naciśnij przycisk MENU. Wyświetlacz pokazuje komunikat przewietrzanie (BOOST).
- 2. Naciśnij przycisk  $\sim$  lub  $\sim$ , aby wybrać opcję podstawowe (BASIC).
- 3. Naciśnij przycisk 0K. Wyświetlacz pokazuje komunikat język (LANGUAGE).
- 4. Naciśnij przycisk  $\rightsquigarrow$  lub  $\rightsquigarrow$ , aby wybrać opcję zegar (CLOCK).
- 5. Naciśnij przycisk 0K. Miga wskaźnik roku.
- 6. Naciśnij przycisk  $\sim$  lub  $\sim$ , aby wybrać rok.
- 7. Naciśnij przycisk <sup>0K</sup>, aby

potwierdzić. Miga wskaźnik miesiąca.

- 8. Naciśnij przycisk  $\sim$  lub  $-$ , aby wybrać miesiąc.
- 9. Naciśnij przycisk <sup>0K</sup>, aby potwierdzić. Miga wskaźnik dnia.
- 10. Naciśnij przycisk  $\sim$  lub  $-$ , aby wybrać dzień.
- 11. Naciśnij przycisk 0K, aby potwierdzić. Miga wskaźnik godzin.
- 12. Naciśnij przycisk  $\sim$  lub  $\sim$ , aby wybrać godzinę.
- 13. Naciśnij przycisk <sup>0K</sup>, aby potwierdzić. Miga wskaźnik minut.
- 14. Naciśnij przycisk  $\sim$  lub  $\sim$ , aby wybrać minuty.
- 15. Naciśnij przycisk 0K, aby potwierdzić. Wyświetlacz pokazuje komunikat zapisano (SAVED).

### 3.14 Kasowanie wszystkich zadań

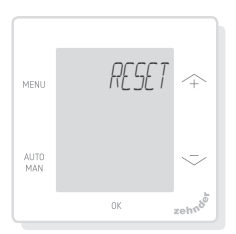

Funkcja umożliwia skasowanie wszystkich ustawień i zegarów menu podstawowego, ale pozwala zachować wszystkie ustawione programy wentylacji:

- 1. Naciśnij przycisk MENU. Wyświetlacz pokazuje komunikat przewietrzanie (BOOST).
- 2. Naciśnij przycisk  $\sim$  lub  $-$ , aby wybrać opcję kasuj (RESET).
- 3. Naciśnij przycisk 0K.
- 4. Naciśnij przycisk  $\sim$  lub  $-$ , aby

wybrać opcję zachowaj (KEEP).

- 5. Naciśnij przycisk OK, aby potwierdzić.
- 6. Wyświetlacz pokazuje komunikat wykonano (DONE).

Funkcja umożliwia również skasowanie wszystkich ustawień i zegarów menu podstawowego oraz usunięcie wszystkich ustawionych programów wentylacji. Urządzenie kasuje wszystkie ustawienia do wartości domyślnych.

- 1. Naciśnij przycisk MENU. Wyświetlacz pokazuje komunikat przewietrzanie (BOOST).
- 2. Naciśnij przycisk  $\sim$  lub  $-$ , aby wybrać opcję kasuj (RESET).
- 3. Naciśnij przycisk 0K.
- 4. Naciśnij przycisk  $\sim$  lub  $\sim$ , aby wybrać opcję usuń (DEL).
- 5. Naciśnij przycisk 0K, aby potwierdzić. Wyświetlacz pokazuje komunikat wykonano (DONE).

# 4 Instalacja

Przed zainstalowaniem urządzenia należy odłączyć jednostkę wentylacyjną od zasilania głównego.

Należy zawsze przestrzegać lokalnych przepisów bezpieczeństwa. Podczas montażu należy upewnić się,

że WSZYSTKIE śruby są dokręcone.

- (rys. 1–5):
	- 1. Zamocuj obudowę naścienną (jeśli została zamówiona) I za pomocą kołków H i śrub G do ściany.
	- 2. Przymocuj ramę ścienną A za pomocą śrub (F) na ścianie, obudowie naściennej (I) lub płycie montażowej (E).
	- 3. Przełóż kabel komunikacyjny przez ramę projektową X i okno zmiany rozmiaru (D).
	- 4. Podłącz kabel komunikacyjny

(rys. 5), aby połączyć jednostkę wentylacyjną z urządzeniem.

- 5. Wymagania dotyczące przewodów są następujące:
	- 2x skretka, nieekranowana (najlepiej w kolorach zgodnych z kodowaniem koloru złączy na jednostce wentylacyjnej);
	- sztywne przewody (nie typu elastycznego), do zacisków wsuwanych;
	- specyfikacja zgodna z normą DIN VDE 0281: J-Y(St)Y 2 x 2 x 0,6.
- 6. Zamocuj urządzenie (B) (z ramą projektową X i oknem zmiany rozmiaru D) za pomocą śrub E do ramy A.
- 7. Dociśnij pokrywę C na swoje miejsce.

W celu wymiany należy użyć dowolnych z następujących śrub:

- hartowana i ocynkowana śruba stalowa 2,2 x12 PT10;
- M2,2x 12 śruba o wgłębieniu krzyżowym plas-fix45°.

# 5 Uruchomienie

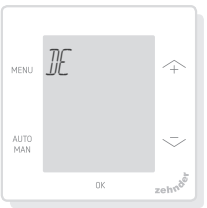

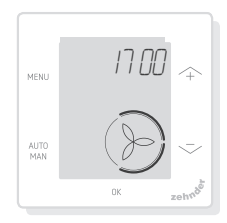

Włącz główne zasilanie jednostki wentylacyjnej. Urządzenie wyświetla sekwencję ekranów rozruchowych bezpośrednio po włączeniu zasilania. Każdy ekran jest wyświetlany przez 1 sekundę. Sekwencja ekranów

rozruchowych:

- 1. wszystkie ikony są wyświetlane naraz;
- 2. wyświetlona zostaje wersja oprogramowania;
- 3. wyświetlony zostaje tekst zasilanie (POWER);
- 4. wyświetlony zostaje tekst OK;
- 5. wyświetlony zostaje tekst uruchomienie (COMM);
- 6. wyświetlony zostaje status komunikacji.
	- OK: prawidłowa komunikacja, wyświetlacz pokazuje ekran główny;
	- jeśli na wyświetlaczu pojawi się komunikat błąd (ERROR), należy zapoznać się z powiadomieniami o usterkach.

Podczas pierwszego uruchomienia urządzenia należy ustawić język za pomocą przycisku  $\sim$  lub  $\sim$ , a następnie potwierdzić za pomocą przycisku 0K.

# 6 Przegląd menu podstawowego

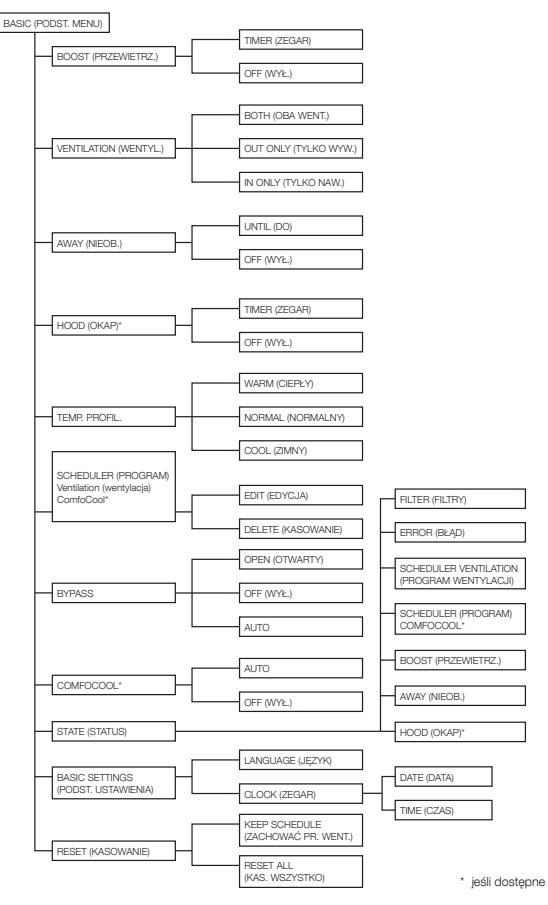

# 7 Przegląd menu zaawansowanego

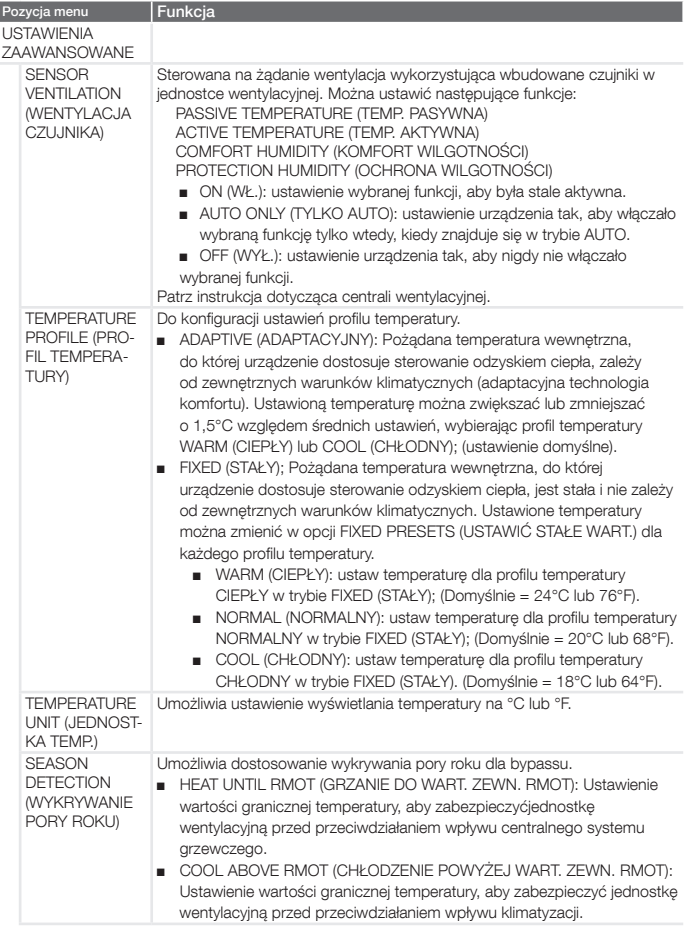

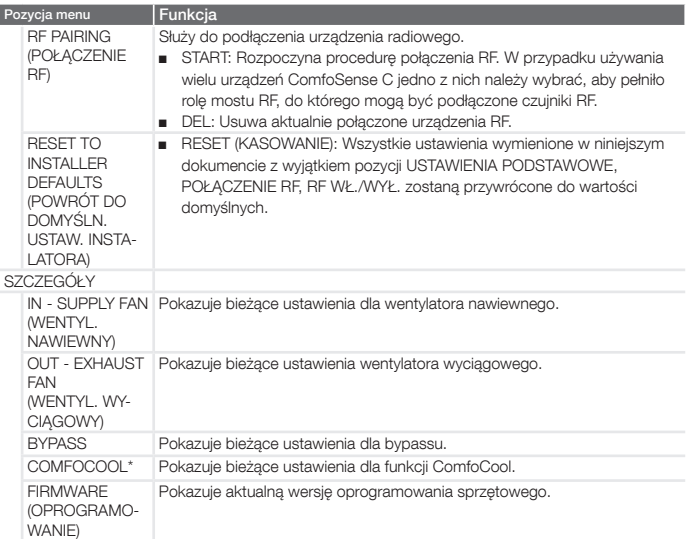

# 8 Przegląd menu instalatora

Aby uzyskać dostęp do menu instalatora:

- 1. Naciśnii przycisk 0K.
- 2. Naciśnij przycisk MENU w ciągu 3 sekund.
- sekund.<br>3. Naciśnij przycisk <sub>MAN</sub> w ciągu 3 sekund. Wyświetlacz pokazuje komunikat CODE/KOD.
- 4. Naciśnii przycisk 0K.
- 5. Za pomocą przycisku  $\curvearrowright$ wprowadź 14 jako hasło.
- 6. Naciśnij przycisk 0K, aby potwierdzić.

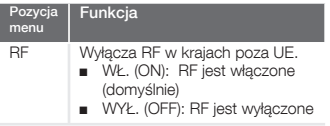

# 9 Powiadomienia o usterkach

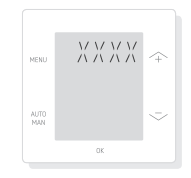

ERROR (BŁĄD) z kodem błędu XXXX : Jeśli na wyświetlaczu pojawi się komunikat BŁĄD, należy sprawdzić wyświetlacz centrali wentylacyjnej i jej instrukcję, aby znaleźć rozwiązanie dla tego problemu.

Może zostać wyświetlony więcej niż jeden błąd.

#### Nederland (The Netherlands)

Zehnder Group Nederland B.V. Lingenstraat 2, 8028 PM Zwolle Postbus 621, 8000 AP Zwolle Tel.: 0900 555 19 37 (€ 0.10 a minute, NL only) Fax: (038) 422 56 94 Internet: www.zehnder.nl E-mail: ventilatie@zehnder.nl

#### België (Belgium)

Zehnder Group Belgium NV/SA Tel.: +32 (0)15-28 05 10 Internet: www.zehnder.be E-mail: info@zehnder.be

#### Deutschland (Germany)

Zehnder Group Deutschland GmbH Tel.: +49 (0) 7821 / 586-0 Internet: www.zehnder-systems.de E-mail: info@zehnder-systems.de

#### France (France)

Zehnder Group France -Activité Ventilation Tel.: +33 (0)1 69 36 16 46 Internet: www.zehnder.fr E-mail: venilation@zehnder.fr

#### Italia (Italy)

Zehnder Group Italia S.r.l. Tel.: +41 43 833 20 20 Internet: www.zehnder.it E-mail: info@zehnder.it

#### Polska (Poland)

Zehnder Polska Sp. z o.o. Tel.: +48 (0) 71 367 64 24 Internet: www.zehnder.pl E-mail: info@zehnder.pl

Roha Group Sp. z o.o. Ventermo Tel: +48 (0) 71 352 78 28 Internet: www.ventermo.pl E-mail: zamowienia@ventermo.pl

#### Österreich (Austria)

Wernig kunststoff- und lüftungstechnik Tel.: 04227.22130 Internet: www.wernig.at E-mail: office@wernig.at

#### Schweiz (Switzerland)

Zehnder Group Schweiz AG Tel.: +41 (0)43 / 833 20 20 Internet: www.zehnder-systems.ch E-mail: info@zehnder-systems.ch

#### United Kingdom

Zehnder Group UK Ltd Tel.: +44 (0) 01276 605800 Internet: www.zehnderpassivehouse.co.uk E-mail: comfosystems@zehnder.co.uk